DSIC 210: HW #3 Name: SOLUTION

Spring 2016 Points: 35

For this assignment, we will consider the OpenBeer database. (Original Source: OpenBeerDB.com). The files in this database have been cleaned up and have been provided on our course website. There are five tables/datasets I

## beers.csv | breweries.csv | categories.csv | geocodes.csv | styles.csv

- 1. The beers table is a listing of all beers in the database. Starting with this table, use the INDEX() and MATCH() functions to merge the following into the beer table. (10 pts)
  - Brewery Name
  - Brewery City
  - Brewery State
  - Brewery Latitude
  - Brewery Longitude
  - Beer Style

<u>Note</u>: If information about a beer or brewery is missing, leave the cell contents blank. That is, you should fix any/all #N/A issues. The ISERROR() will be useful here.

The first few lines of my final dataset are provided here.

| - 4 | Α  | В          | C                 | D      | E        | F   | G   | Н   | I             | J                | K               | L                | M               | N              | 0                  |
|-----|----|------------|-------------------|--------|----------|-----|-----|-----|---------------|------------------|-----------------|------------------|-----------------|----------------|--------------------|
| 1   | id | brewery_id | name              | cat_id | style_id | abv | ibu | srm | rewery_name   | brewery_city     | brewery_state   | prewery_latitude | rewery_longitud | beer_style     | Distance to Winona |
| 2   | 1  | 812        | Hocus Pocus       | 11     | 116      | 4.5 | 0   | 0   | Magic Hat     | South Burlington | Vermont         | 44.42839813      | -73.21309662    | Light American | 912.1064919        |
| 3   | 2  | 264        | Grimbergen Blond  | -1     | -1       | 6.7 | 0   | 0   | Brouwerij Alk | Jumet            | Hainaut         | 50.44309998      | 4.414700031     |                | 3494.97242         |
| 4   | 3  | 779        | Widdershins Barle | -1     | -1       | 9.1 | 0   | 0   | Left Hand Bre | Longmont         | Colorado        | 40.15869904      | -105.112999     |                | 7012.537675        |
| 5   | 4  | 287        | Lucifer           | -1     | -1       | 8.5 | 0   | 0   | Brouwerij Lie | Oudenaarde       | Oost-Vlaanderei | 50.84389877      | 3.617000103     |                | 3519.38996         |
| 6   | 5  | 1056       | Bitter            | -1     | -1       | 4   | 0   | 0   | Ridgeway Bre  | South Stoke      | Oxford          | 51.5461998       | -1.135499954    |                | 3562.114494        |
| 7   | 6  | 1385       | Winter Warmer     | 1      | 13       | 5 2 | n   | n   | Youngs & Con  | London           |                 | 51 46110153      | -0 196600005    | Old Δle        | 3555 636028        |

2. I found the following formula for computing the distance between two GPS locations in Excel from a tweet by Matthew Hill.

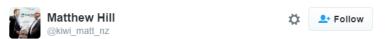

=ACOS(COS(RADIANS(90-A2))
\*COS(RADIANS(90-A3)) +SIN(RADIANS(90-A2)) \*SIN(RADIANS(90-A3))
\*COS(RADIANS(B2-B3))) \*6371

a. Find two additional sources from the internet that will collaborate that this is the correct formula. Provide links to these sources here. (2 pts)

Additional Source #1: http://bluemm.blogspot.com/2007/01/excel-formula-to-calculate-distance.html

Additional Source #2: http://excel.tips.net/T003275 Calculating the Distance between Points.html

Consider the following example that calculates the distance between Leinenkugel Brewery and Winona.

| 1 | Α           | В            |                       |
|---|-------------|--------------|-----------------------|
| 1 | Latitude    | Longitude    |                       |
| 2 | 44.94490051 | -91.39679718 | ← Leinenkugel Brewery |
| 3 | 44.051142   | -91.671023   | ← Winona              |

| Distance in | Miles     |              |           |            |          |           |             |           |            |           |              |             |       |
|-------------|-----------|--------------|-----------|------------|----------|-----------|-------------|-----------|------------|-----------|--------------|-------------|-------|
| =ACOS(COS   | S(RADIANS | S(90-A2)) *C | COS(RADIA | NS(90-A3)) | +SIN(RAD | IANS(90-A | 2)) *SIN(RA | DIANS(90- | A3)) *COS( | RADIANS(I | 32-B3))) *(6 | 371)*(0.621 | 1371) |
| 63.214139   |           |              |           |            |          |           |             |           |            |           |              |             |       |

b. I had to slightly modify the formula provided by Matthew Hill's tweet. I needed to multiple an additional constant of 0.621371. What is the purpose of this constant? Discuss. (2 pts)

```
The constant in Matt Hill version is for kilometers. To convert to miles, we simply need to multiple the outcome by 0.621371. (Note: 1 \text{ km} = 0.621471 \text{ miles})
```

An alternative to the formula provided above is to create your own Excel function. The following Visual Basic code will create a new function called getDistance() which can be used to directly compute distance between two GPS locations.

Step 1: Open the Visual Basic Editor.

PC: http://www.techonthenet.com/excel/macros/visual basic editor2013.php

MAC: http://www.techonthenet.com/excel/macros/visual basic editor2011.php

Step 2: Select Insert > Module. Paste the function code into this module.

Step 3: Select File > Save. You must save your file as an Excel Macro-Enabled Workbook.

getDistance() function code was corrected on Wednesday, 2/24, please use this updated code

## getDistance() function to compute distance between two GPS locations Option Explicit Dim earth\_radius, Pi, deg2rad, dLat, dLon, a, c, d Public Function getDistance(latitudel, longitudel, latitude2, longitude2) ' Use this for Km 'earth\_radius = 6371 'Use this for Miles earth\_radius = 6371 \* 0.621371 Pi = 3.14159265 deg2rad = Pi / 180 dLat = deg2rad \* (latitude2 - latitude1) dLon = deg2rad \* (longitude2 - longitude1) a = Sin(dLat / 2) \* Sin(dLat / 2) + Cos(deg2rad \* latitude1) \* Cos(deg2rad \* latitude2) \* Sin(dLon / 2) \* Sin(dLon / 2) c = 2 \* WorksheetFunction.Asin(Sqr(a))

```
d = earth_radius * c
getDistance = d
End Function
```

Use the following to return to your workbook.

PC: Select File > Close and Return to Microsoft Excel

MAC: Select Excel > Close and Return to Excel.

Once you return to your workbook, you should now be able to use your custom function. The following is using the =getDistance() function to obtain the distance between two GPS points.

| 1 Latitu  | Latitude Longitude |         |  |            | n Miles    |        |
|-----------|--------------------|---------|--|------------|------------|--------|
| 2 44.9449 | 90051 -91.39       | 9679718 |  | =getDistar | nce(A2,B2, | A3,B3) |
| 3 44.05   | 1142 -91.0         | 571023  |  | 63.21414   |            |        |

The =getDistance() function in Excel is shown here.

```
Option Explicat
Dim earth radius, Pi, deg2rad, dLat, dLon, a, c, d

Public Function getDistance(latitude1, longitude1, latitude2, longitude2)

' Use this for Km
'earth_radius = 6371

'Use this for Miles
earth_radius = 6371 * 0.621371
Pi = 3.14159265
deg2rad = Pi / 180

dLat = deg2rad * (latitude2 - latitude1)
dLon = deg2rad * (longitude2 - longitude1)

a = Sin(dLat / 2) * Sin(dLat / 2) + Cos(deg2rad * latitude1) * Cos(deg2rad * latitude2) * Sin(dLon / 2) * Sin(dLon / 2)
c = 2 * WorksheetFunction.Asin(Sqr(a))

d = earth_radius * c
getDistance = d

End Eugstion
```

3. Use the process outlined above to create your own getDistance() function in Excel. You must save your working file as a Macro-Enabled File so that your function gets properly saved. -- the standard excel file format does not save visual basic code. Put this macro-enabled excel file on the class storage directory. (5 pts)

Now, use your getDistance() to compute distances between all breweries and Winona. If you cannot get the getDistance() function to work properly, simply use the code provided in Problem #2.

The first few lines of the distances from Winona (see Column O).

|   | Α  | В         | С                 | D     | E     | F   | G   | Н   | I                     | J   | K   | L   | M   | Ν    | 0                  |
|---|----|-----------|-------------------|-------|-------|-----|-----|-----|-----------------------|-----|-----|-----|-----|------|--------------------|
| 1 | id | brewery_i | name              | cat_i | style | abv | ibu | srm | brewery_name          | bre | bre | bre | bre | bee  | Distance to Winona |
| 2 | 1  | 812       | Hocus Pocus       | 11    | 116   | 4.5 | 0   | 0   | Magic Hat             | Sou | Ver | 44  | -73 | Ligh | 912.1064919        |
| 3 | 2  | 264       | Grimbergen Blond  | -1    | -1    | 6.7 | 0   | 0   | Brouwerij Alken-Maes  | Jun | Hai | 50  | 4   | ##   | 3494.97242         |
| 4 | 3  | 779       | Widdershins Barle | -1    | -1    | 9.1 | 0   | 0   | Left Hand Brewing Con | Lon | Col | 40  | ##  | ##   | 7012.537675        |
| 5 | 4  | 287       | Lucifer           | -1    | -1    | 8.5 | 0   | 0   | Brouwerij Liefmans    | Ouc | 009 | 51  | 4   | ##   | 3519.38996         |
| 6 | 5  | 1056      | Bitter            | -1    | -1    | 4   | 0   | 0   | Ridgeway Brewing      | Sou | Oxf | 52  | -1  | ##   | 3562.114494        |
| 7 | 6  | 1385      | Winter Warmer     | 1     | 13    | 5 2 | n   | 0   | Youngs & Company Bre  | Lon | n   | 51  | -0  | Old  | 3555 636028        |

4. A couple of my favorite beers are Leinenkugel's Sunset Wheat and Leinenkugel's Honey Weiss. Find the 10 closest breweries to Winona that have a beer whose name contains the word "Wheat." Provide the list of breweries in the table below. (3 pts)

| 10 Closest Breweries to Winona who have a Wheat Beer |                            |  |  |  |  |  |  |
|------------------------------------------------------|----------------------------|--|--|--|--|--|--|
| 1 (Closest)                                          | Wingdam Wheat              |  |  |  |  |  |  |
| 2                                                    | Whitetail Wheat            |  |  |  |  |  |  |
| 3                                                    | Leinenkugel's Sunset Wheat |  |  |  |  |  |  |
| 4                                                    | Honey Wheat                |  |  |  |  |  |  |
| 5                                                    | WPA (Wheat Pale Ale)       |  |  |  |  |  |  |
| 6                                                    | Wheat                      |  |  |  |  |  |  |
| 7                                                    | Belgian Wheat              |  |  |  |  |  |  |
| 8                                                    | Wild Boar Wild Wheat       |  |  |  |  |  |  |
| 9                                                    | Trailside Wheat            |  |  |  |  |  |  |
| 10 (Furthest of top 10)                              | Capital Island Wheat       |  |  |  |  |  |  |

5. Next, suppose I want to drive to all these breweries using the shortest route possible. The SpeedyRoute website (Link: <a href="https://www.speedyroute.com/">https://www.speedyroute.com/</a>) will map out the shortest driving path through multiple destinations. Provide a map for the shortest route to all 10 of these breweries. Include a screen shot of this map. (4 pts)

The resulting map from Speedy Route website.

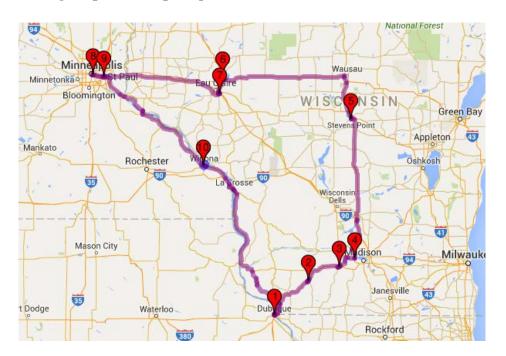

6. Leinenkugel's Sunset Wheat is considered a Belgian-Style White beer (Style\_ID = 67). The following is a list of the 5 closest beers (from Winona) in this category. I have excluded the beers whose Brewery ID = 100. Figure out why these beers should indeed be excluded from this list? Discuss. (3 pts)

|      | Α    | В              | С                          |   | P                   |   | Q        |
|------|------|----------------|----------------------------|---|---------------------|---|----------|
| 1    | id 🔻 | brewer 💌       | name                       | * | Style               | w | Distanc▼ |
| 32   | 4333 | 708            | Leinenkugel's Sunset Wheat |   | Belgian-Style White |   | 63.21414 |
| 860  | 2983 | 1054           | Bottom Up Wit              |   | Belgian-Style White |   | 248.8115 |
| 1132 | 4135 | <del>100</del> | Winter White Ale           |   | Belgian Style White |   | 336.1415 |
| L143 | 4146 | <del>100</del> | Batch 8000                 |   | Belgian Style White |   | 336.1415 |
| 1262 | 5302 | 161            | Bouldevard ZÃÅ'N           |   | Belgian-Style White |   | 375.0923 |
| L303 | 3977 | 44             | Shock Top                  |   | Belgian-Style White |   | 384.2974 |
| L326 | 5605 | 44             | Bud Light Golden Wheat     |   | Belgian-Style White |   | 384.2974 |

These beers are made by the Bell's Brewery, Inc. in Galesburg, MI. The =getDistance() function computes the straight-line distance between two GPS locations. Lake Michigan sits between Winona and Galesburg, MI; thus, the straight-line distance is not a good estimate. Google Maps suggest the distance in miles between these two locations is 462 miles.

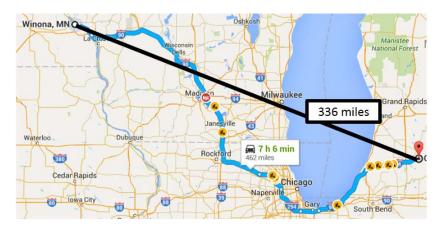

7. Leinenkugel's Honey Weiss is considered an American-Style Lager (Style = 95). Provide a list of all beers that are of this style that are within 100 miles of Winona. You will have to add more rows to this table for this problem. (3 pts)

| Beer ID | Beer Name       | Brewery Name                         | City / State          | Distance    |
|---------|-----------------|--------------------------------------|-----------------------|-------------|
| 3093    | Old Style       | G. Heileman Brewing                  | La Crosse, WI         | 27.54390865 |
| 3293    | Special Export  | G. Heileman Brewing                  | La Crosse, WI         | 27.54390865 |
| 1319    | Whitetail Wheat | Northwoods Brewpub<br>Grill          | Eau Claire,<br>WI     | 51.4361535  |
| 232     | Creamy Dark     | Jacob Leinenkugel<br>Brewing Company | Chippewa<br>Falls, WI | 63.21413894 |

| 2178 | Red Lager        | Jacob Leinenkugel      | Chippewa    | 63.21413894 |
|------|------------------|------------------------|-------------|-------------|
|      |                  | Brewing Company        | Falls, WI   |             |
| 2749 | Northwoods Lager | Jacob Leinenkugel      | Chippewa    | 63.21413894 |
|      |                  | Brewing Company        | Falls, WI   |             |
| 3092 | Original         | Jacob Leinenkugel      | Chippewa    | 63.21413894 |
|      |                  | Brewing Company        | Falls, WI   |             |
| 4334 | Leinenkugel's    | Jacob Leinenkugel      | Chippewa    | 63.21413894 |
|      | Honey Weiss      | Brewing Company        | Falls, WI   |             |
| 1618 | Lager            | Logjam Microbrewery    | Unity, WI   | 86.72764858 |
| 2936 | Rock River Lager | Tunner's Guild Brewing | Saint Paul, | 93.1150527  |
|      | Beer             | Systems                | MN          |             |
| 1909 | Honey Wheat      | Great Waters Brewing   | Saint Paul, | 93.63112076 |
|      |                  | Company                | MN          |             |
| 1184 | Kabeelo Lodge    | Green Mill Brewing -   | Saint Paul, | 95.55876849 |
|      | Lager            | Saint Paul             | MN          |             |
| 1190 | Honey Brown      | O'Gara's Bar & Grill   | Saint Paul, | 96.20741142 |
|      |                  |                        | MN          |             |
| 1880 | Pilsner          | Moosejaw Pizza & Dells | Wisconsin   | 98.83433652 |
|      |                  | Brewing Company        | Dells, WI   |             |

8. The internal structure of the OpenBeer database can be reviewed from some of their online resources. When this database was setup, the default value for abv (alcohol by volume) is 0. Thus, when a beer is entered into the database and the value of abv is not known, the abv will be set to 0. This is bad database/table design as one of the possible styles is non-alcoholic which would also have an abv value of 0.

Consider the following summaries of the average abv by Style -- sorted from highest to lowest. From this table, a Belgian-Style Quadrupel style beer has the highest alcoholic content by volume in this database. However, these averages are incorrect because 0 is the default value for missing values and thus zeros are being used to compute these averages.

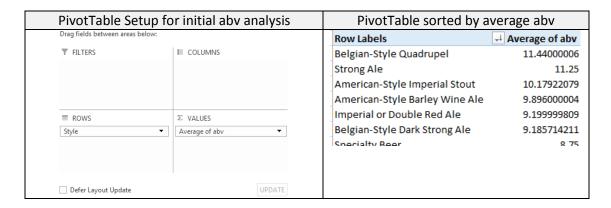

Place abv field in the FILTERS box on the PivotTable setup. Now, use this Filter to figure out how to remove the zeros from the calculations for average abv. Screen shot the updated table of the first few styles of beer that have the highest average abv. (3 pts)

## Putting abv field in the FILTERS box

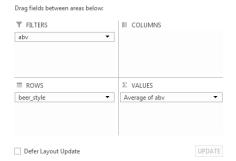

To remove zeros from the calculations, simply deselect 0 from the abv filter. This is shown here.

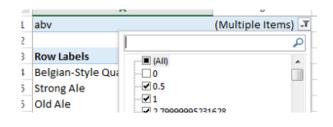

The updated PivotTable.

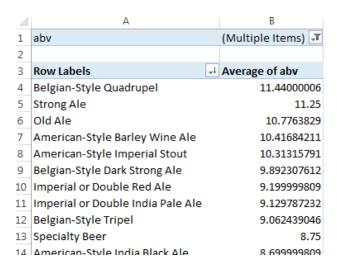